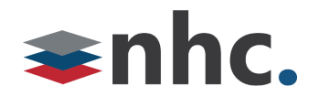

# **Poly Studio P15 Webcam**

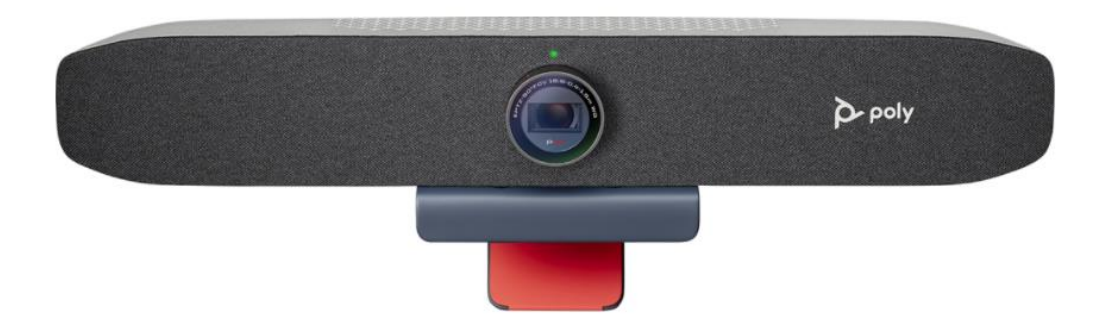

# Revision History

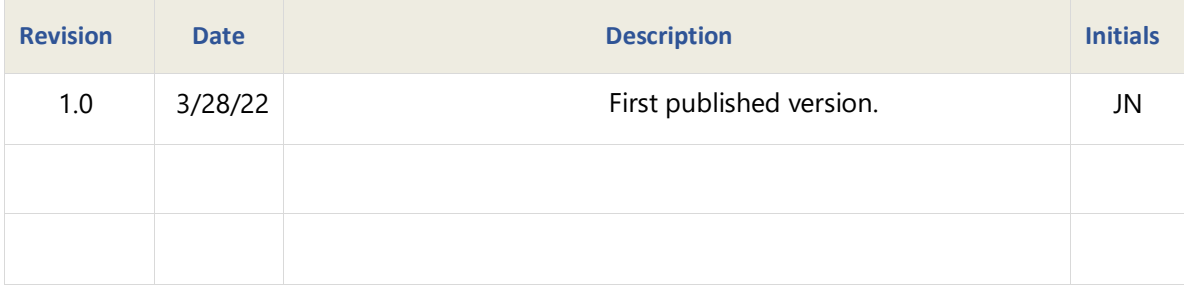

**Version 1.0**

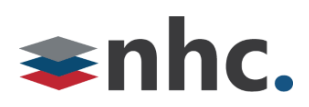

#### **Overview**

Guide to help assist with using The Poly P15 Webcam.

### **System Requirements**

Windows 8.1 or Later

Mac OS 10.10 or Higher

USB 3.0 required for 4K Video

#### **Poly P15 Hardware Overview**

Front View

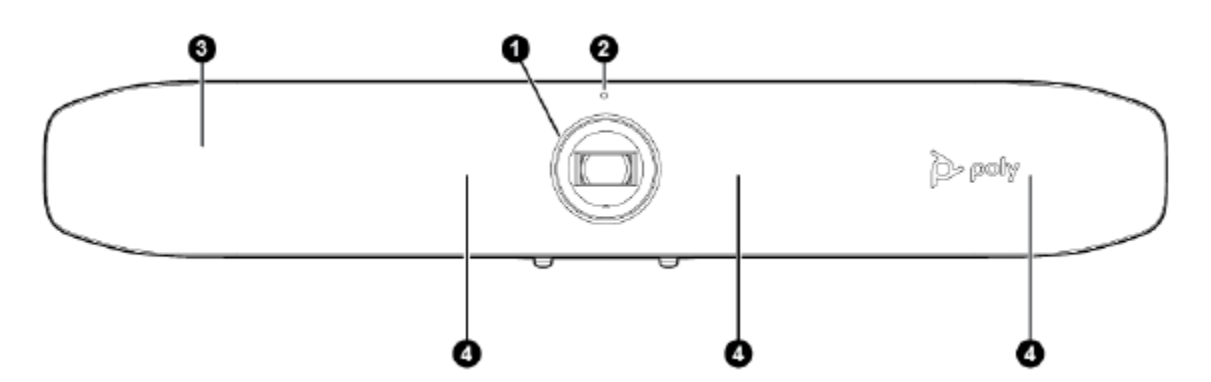

- 1- Camera Camera with privacy shutter you can manually open and close.
- 2- LED Indicator Status indicator
- 3- Speaker Audio output
- 4- Microphones Audio Input

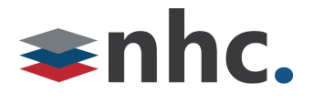

#### System Ports

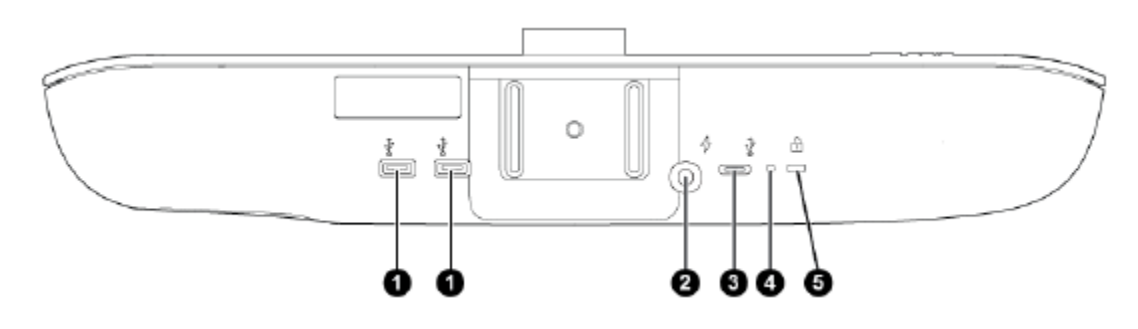

- 1- USB A ports.
- 2- Power cord port.
- 3- USB C port (for connecting to PC).
- 4- Factory default pinhole.
- 5- Security lock.

#### **How to Connect P15 To PC**

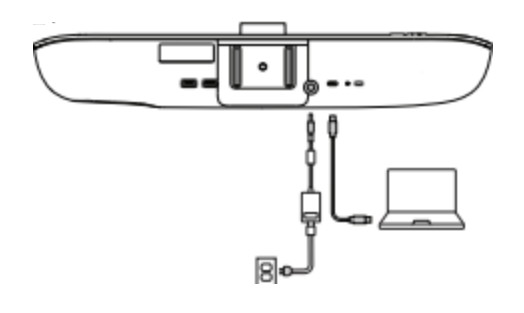

1: Connect the USB C cable from the P15 USB C port to the USB C port on your computer.

*\*NOTE You may need a USB C to USB A cable or adapter if your computer does not have a USB C port.* 

- 2: Connect the Power cable from the P15 Power port to the power supply.
- 3: Connect Power supply to wall.

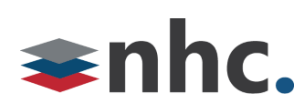

### **Mount P15 To PC monitor**

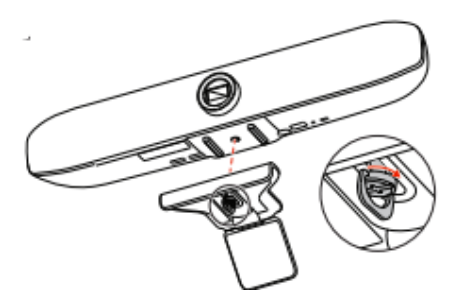

1: Connect mounting bracket to Poly P15.

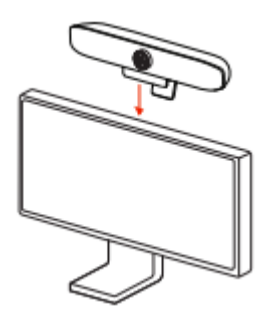

2: Place mounting bracket of Poly P15 on top edge of monitor.

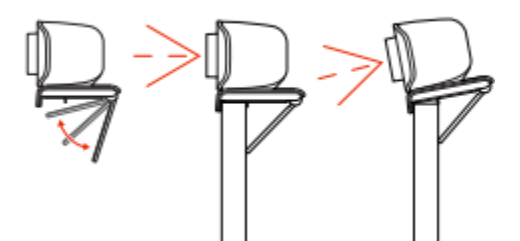

3: Adjust back support of mounting bracket of Poly P15 to position P15 for optimum picture.

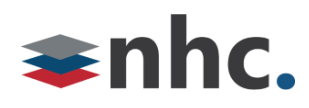

## **Poly P15 Lights Buttons and Controls**

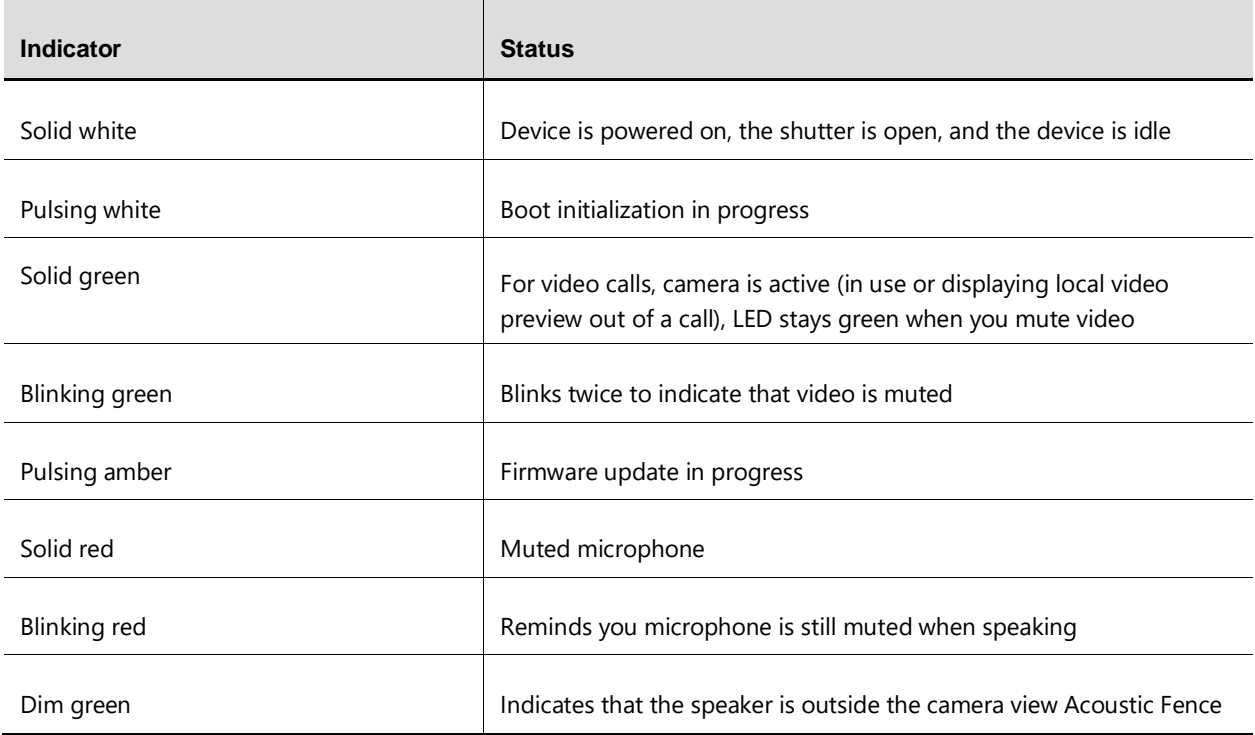

### **Poly P15 Device Privacy Shutter**

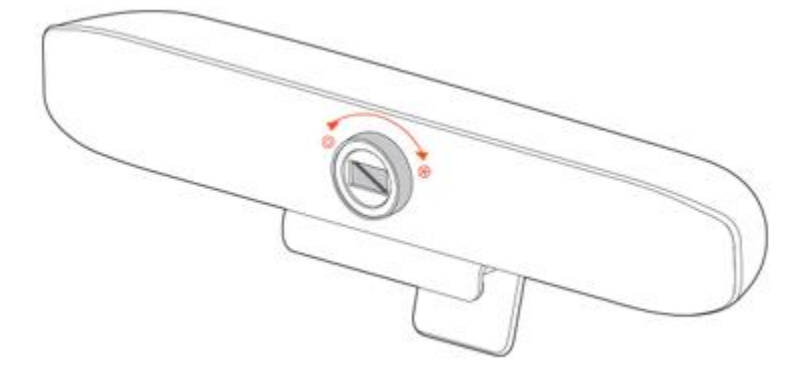

To Open - Rotate the privacy shutter ring counterclockwise to open the shutter.

To Close - Rotate the privacy shutter ring clockwise to close the shutter.

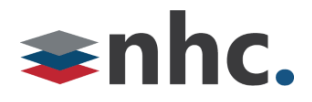

## **Poly Lens**

#### **(Recommended)**

Customize your device behavior through advanced settings and options with Poly Lens App.

Download:<https://www.poly.com/us/en/products/services/cloud/poly-lens/app>

Keep your firmware up-to-date to improve performance and add new features to your Poly device.

Update your firmware using your computer with Poly Lens App.

While updating firmware:

- Do not use your Poly device until the update is complete.
- Disconnect your Poly device from paired devices such as phones, tablets, and computers.
- Do not start a second update from a second device.
- Do not stream media.
- Do not answer or place a call.

## **Selecting Poly P15 from newVoice Desktop**

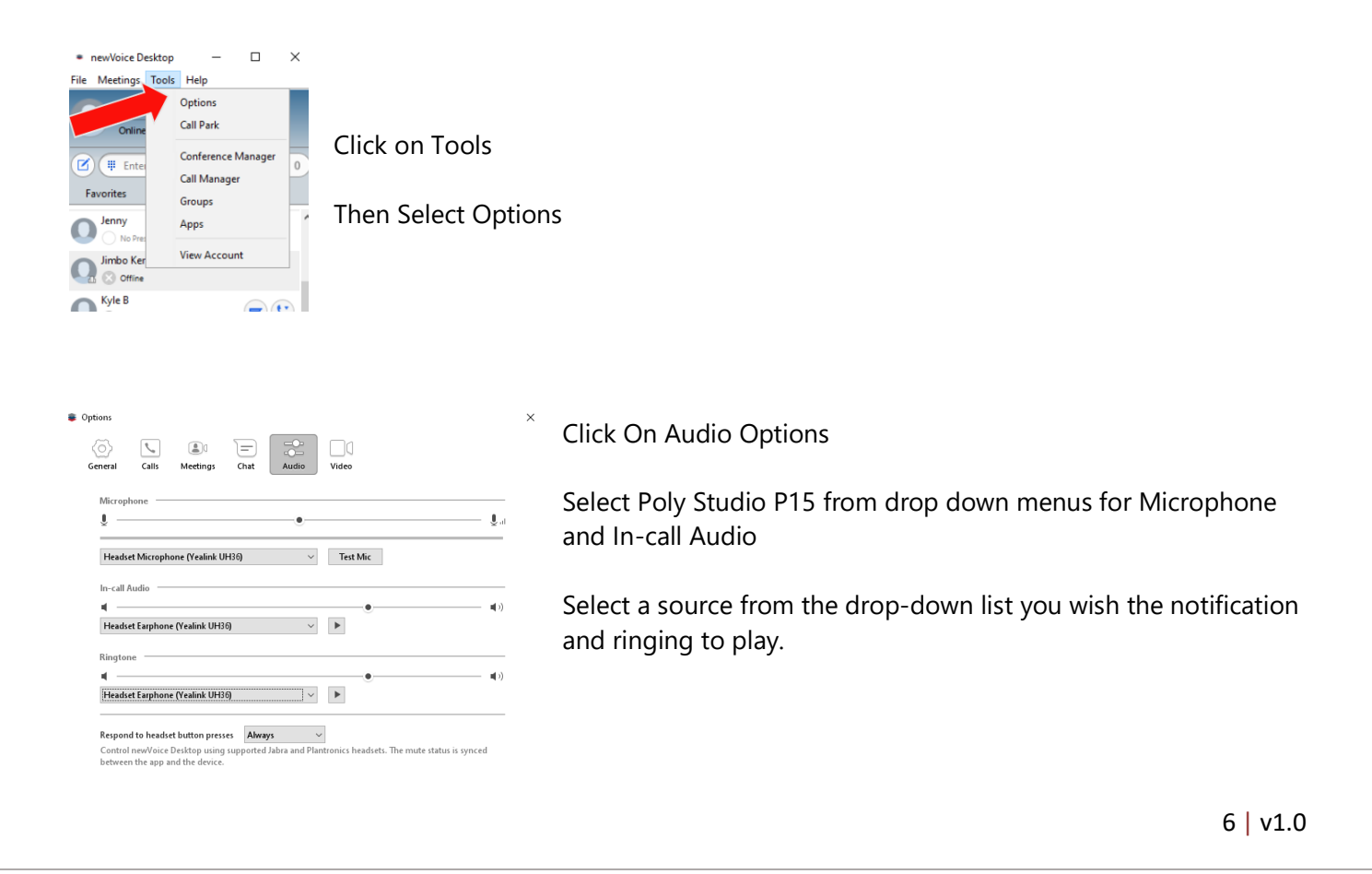

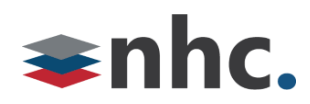

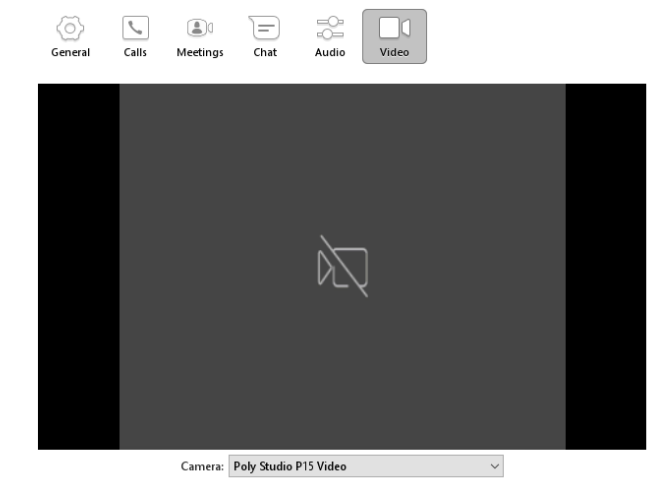

Click on Video Options Select Poly Studio P15 Video from drop down. Video preview from camera will play.